# **SONY.**

4-572-125-**01**(1)

# **SeeQVault™ 対応 microSD カードリーダー**

# **取扱説明書**

**MRW-BS1**

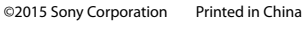

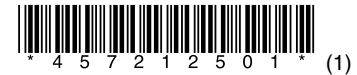

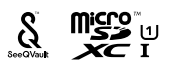

ご使用前にこの取扱説明書をよくお読みのうえ、保管してください。

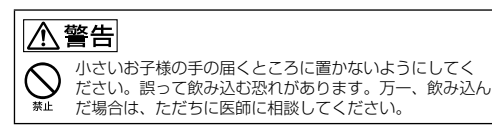

# はじめに

本製品は、SeeQVault対応microSDHC メモリーカード/ microSDXC メモリーカード(以下メモリーカード)に対応していま す。

#### 主な利用方法

 SeeQVault対応の録画機器から録画番組をメモリーカードにお でかけ転送する

転送方法は、ご使用になる録画機器の取扱説明書をご覧ください。 対応録画機器については、下記のWebサイトをご覧ください。 http://www.sony.net/sqvrw\_support/

おでかけ転送した録画番組をAndroid端末で再生する

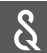

再生用アプリ「SeeQVault プレーヤー」(株式会社ピク セラ製)をGooglePlayで検索してAndroid端末にイン ストールします。

アプリの詳細や対応機器については、下記のWebサイトをご覧 ください。

http://www.pixela.co.jp/products/mobile/seeqvault\_player/

 おでかけ転送した録画番組を Windows PCで再生する 操作方法や対応するアプリケーションについては、下記のWeb サイトをご覧ください。

http://www.sony.net/sqvrw\_support/

その他の利用方法や製品の詳細については、以下のWebサイト をご覧ください。

http://www.sony.net/sqvrw/

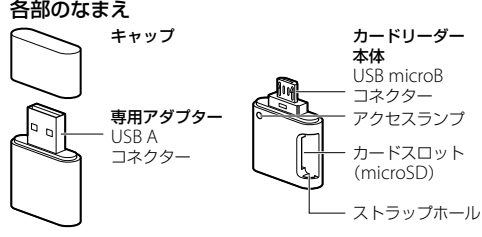

# アクセスランプの表示

点滅 データにアクセス中

# 機器への接続のしかた

はじめに

カードリーダーのカードスロットにメモリーカードを挿入します。 (イラスト)カードの表面を上にして挿入してください。

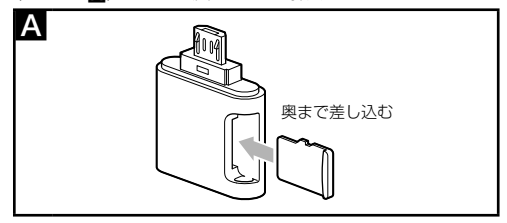

## Android端末と接続する場合

1 カードリーダーのUSB microBコネクターをAndroid端末の USB microBポートに接続する。(イラスト日)

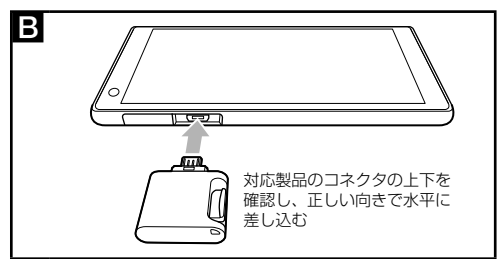

# Windows PCと接続する場合

- カードリーダーにアダプターを取り付ける。 コネクターの向きに注意してください。
- 2 アダプターのUSB AコネクターをPCのUSB Aポートに接続す る。(イラスト回)
	- PCのエクスプローラーに「リムーバブルディスク」が表示されます。

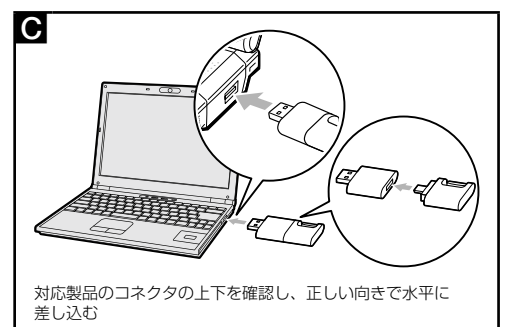

#### ご注意

- 初回接続時に、ドライバーのインストールに失敗したとい う内容のメッセージが表示されることがありますが、その ままお使いください。
- SeeQVault対応の録画機器との接続方法は、ご使用になる 録画機器の取扱説明書をご覧ください。
- 本製品が対応製品のUSBポートに接続されているのに認識 されない場合は、本製品を対応製品から取り外し、上記手 順に従って接続し直してください。

# 各機器からの取り外しかた

#### Android端末から取り外す場合

- 1 カードリーダー本体のアクセスランプが点滅していないことを 確認する。
- 2 Android端末の「設定]-「ストレージ]-[USBストレージのマ ウント解除]をタップする。 手順はAndroid端末によって異なる場合があります。
- Android端末の説明書をご覧ください。 3 カードリーダー本体をAndroid端末から外す。 無理に引き抜こうとすると故障や破損の原因となりますの で、ご注意ください。

#### Windows PCから取り外す場合

- 1 カードリーダー本体のアクセスランプが点滅していないことを 確認する。
- 2 画面右下のタスクトレイの「ハードウェアの取り外しまたは取 り出し」アイコンをダブルクリックし、表示されるウィンドウ で「リムーバブルディスクの取り出し」を選択する。
- 3 「安全に取り外すことができます」というメッセージが表示され たら、本製品をPCから外す。 OSの種類により、アイコンや表示されるメッセージが異なる 場合があります。 無理に引き抜こうとすると故障や破損の原因となりますの で、ご注意ください。

#### 使用上の注意

- お使いのメモリーカードや機器、アプリによっては読み出し/書 き込みにかかる時間は異なります。
- 強い衝撃を与えたり、曲げたり、落としたり、水にぬらしたりし ないでください。
- 本製品を機器に接続した状態で本製品に負荷をかけないでくださ い。コネクター部分が破損する恐れがあります。
- 分解したり、改造したりしないでください。
- 以下のような場所でのご使用や保存はしないでください。 使用条件/保存条件範囲以外の場所
	- 炎天下や夏場の窓を閉め切った車の中/直射日光のあたる場所 /熱器具の近く
	- 湿気の多い場所や腐食性のある場所
- メモリーカードの挿入口に汚れ、ほこり、異物等が付かないよう にしてください。
- メモリーカードは必ずイラスト■のように挿入してください。正 しく挿入しないとメモリーカードが動作しなかったり破損したり することがあります。
- 長時間の使用やアクセスの状況により、本体の表面が熱くなる場 合がありますので、ご注意ください。
- すでにデータが書き込まれているメモリーカードをフォーマット (初期化)すると、そのデータは消去されてしまいます。誤って大 切なデータを消去することがないように、ご注意ください。
- 下記の場合、記録したデータが破壊(消去)されることがあります。
	- ー読み出し中や書き込み中に
		- 本製品を取り出した場合
		- メモリーカードを抜いた場合 ● 接続先の製品の電源を切った場合
		-
	- 静電気や電気的ノイズの影響を受ける場所で使用した場合
- イラストと異なるご使用をされた場合
- 本製品をUSBハブやUSBケーブル経由でご使用の場合の動作は保 証いたしません。

使用上のご注意をお守りいただかなかったことに起因するお客 様に発生した損害については、弊社は責任を負いかねますので、 お取り扱いには充分ご注意ください。

アプリの提供は予告なく変更・中止される場合がありますが、弊 社は一切の責任を負いません。

## 著作権について

- お客様が記録したものは、個人として楽しむなどのほかは、著作 権法上、権利者に無断では使用できません。
- 本製品は著作権保護技術、SeeQVaultに対応しています。「おで かけ転送」機能をご利用の場合は、SeeQVault対応のメモリーカー ドが必要です。
- その他の著作権保護技術が必要なデータの読み込み、記録はでき ません。

#### 記録内容の補償について

本製品の不具合など何らかの原因でメモリーカードに記録がで きなかった場合、不具合・修理など何らかの原因でメモリーカー ドの記録内容が破損・消滅した場合など、いかなる場合において も、記録内容の補償およびそれに付随するあらゆる損害につい て、弊社は一切責任を負いかねます。また、いかなる場合にお いても、弊社にて記録内容の修復、復元、複製などはいたしま せん。あらかじめご了承ください。

#### 主な仕様

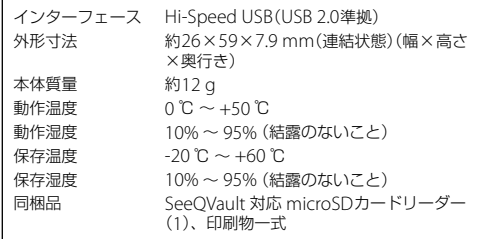

仕様および外観は、改良のため予告なく変更することがあります が、ご了承ください。

microSDXCロゴは、SD-3C, LLCの商標です。

SeeQVaultおよびSeeQVaultロゴはNSM Initiatives LLCの商標で す。

AndroidおよびGoogle PlayはGoogle Inc.の商標です。

Microsoft、Windowsは米国Microsoft Corporationの米国および その他の国における登録商標または商標です。

その他、本取扱説明書で登場するシステム名、製品名は、一般に各 開発メーカーの商標または登録商標です。なお、本文中では™、®マー クは明記していません。

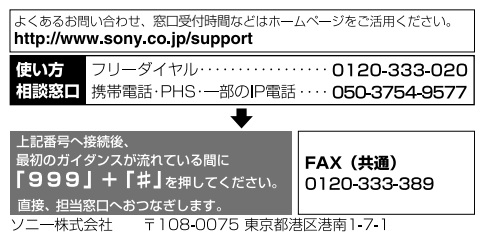

# http://www.sony.co.jp/